# **Калибровочное программное обеспечение EasyCal**

# **Комплексное решение для управления процессом калибровки**

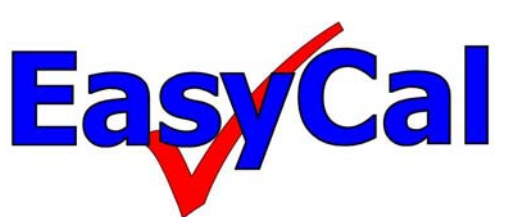

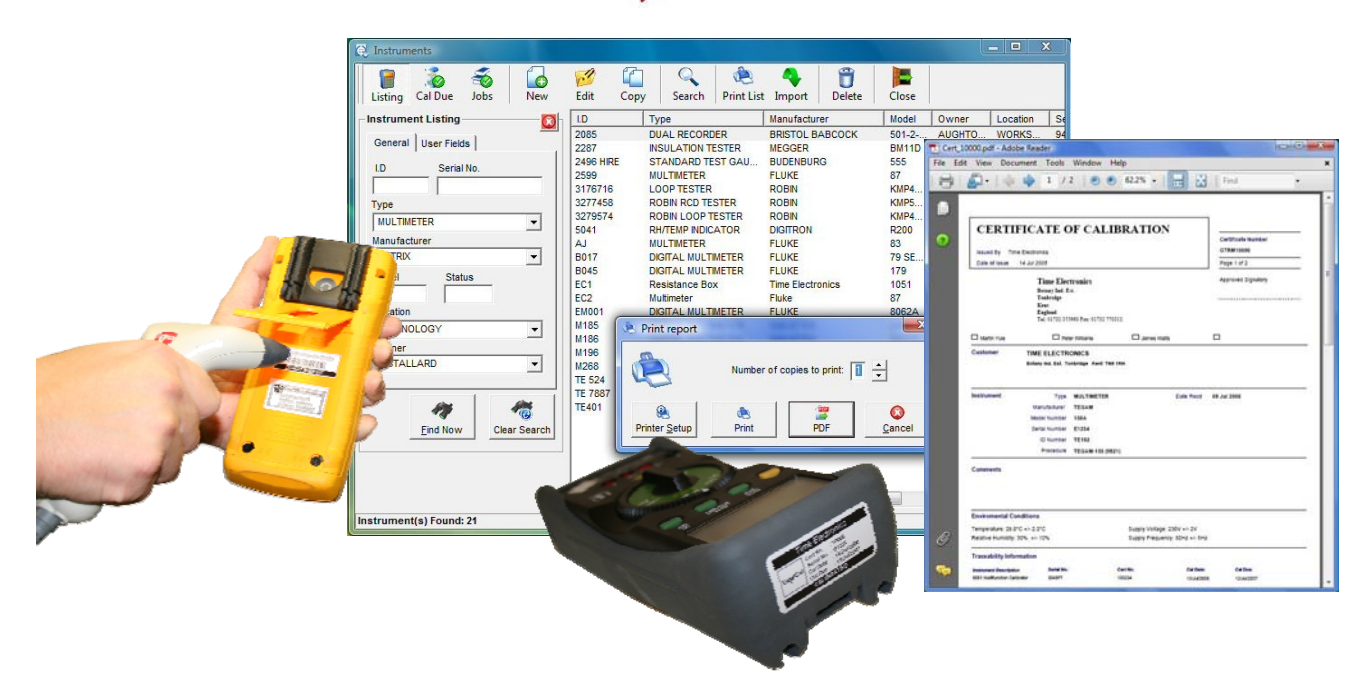

# **лаборатория рабочая площадка офис**

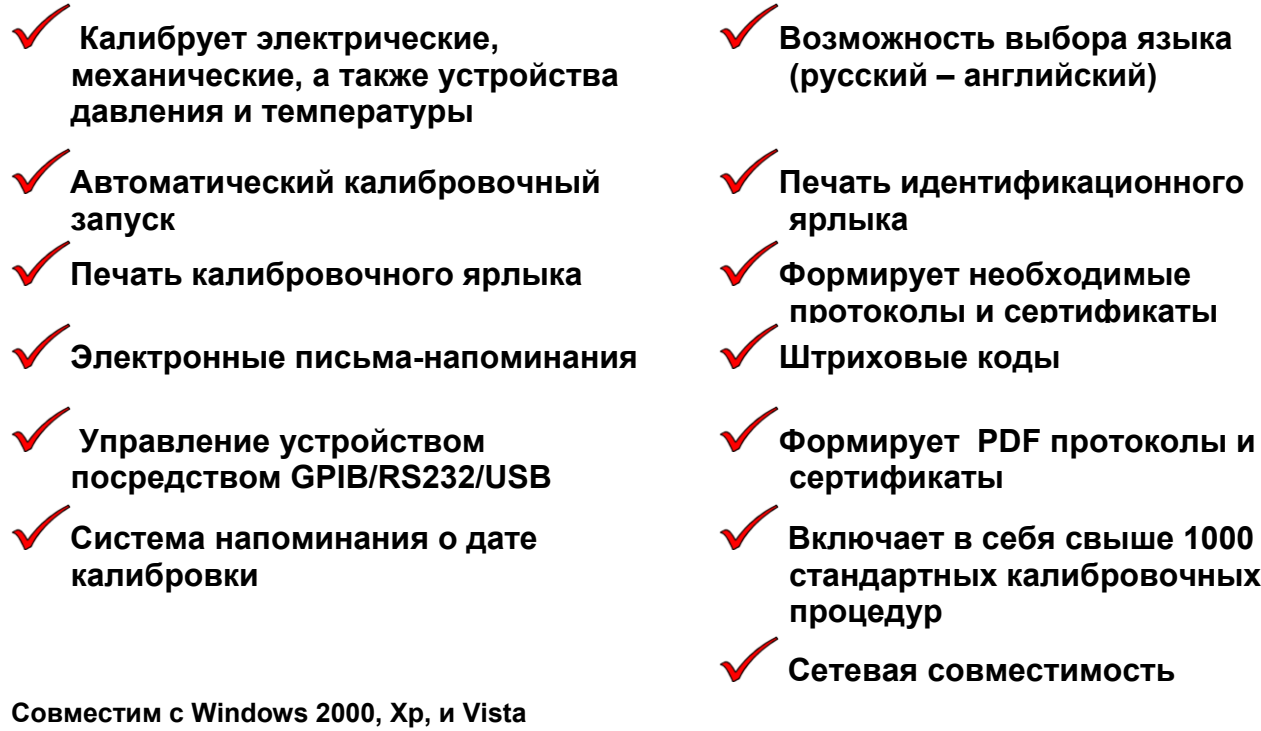

# **Введение**

Для калибровочного процесса в лаборатории, офисе или на рабочей площадке EasyCal является идеальным решением.

Автоматизация калибровочного процесса приносит значительные выгоды и обеспечивает повышенную скорость калибровки и согласованность результатов. Калибровочные сертификаты и протоколы легко формируются в соответствии со стандартами качества ISO 9001, ISO 17025 и UKAS. EasyCal также упрощает организационный процесс посредством отправки напоминающих сообщений.

#### **Свойства EasyCal**

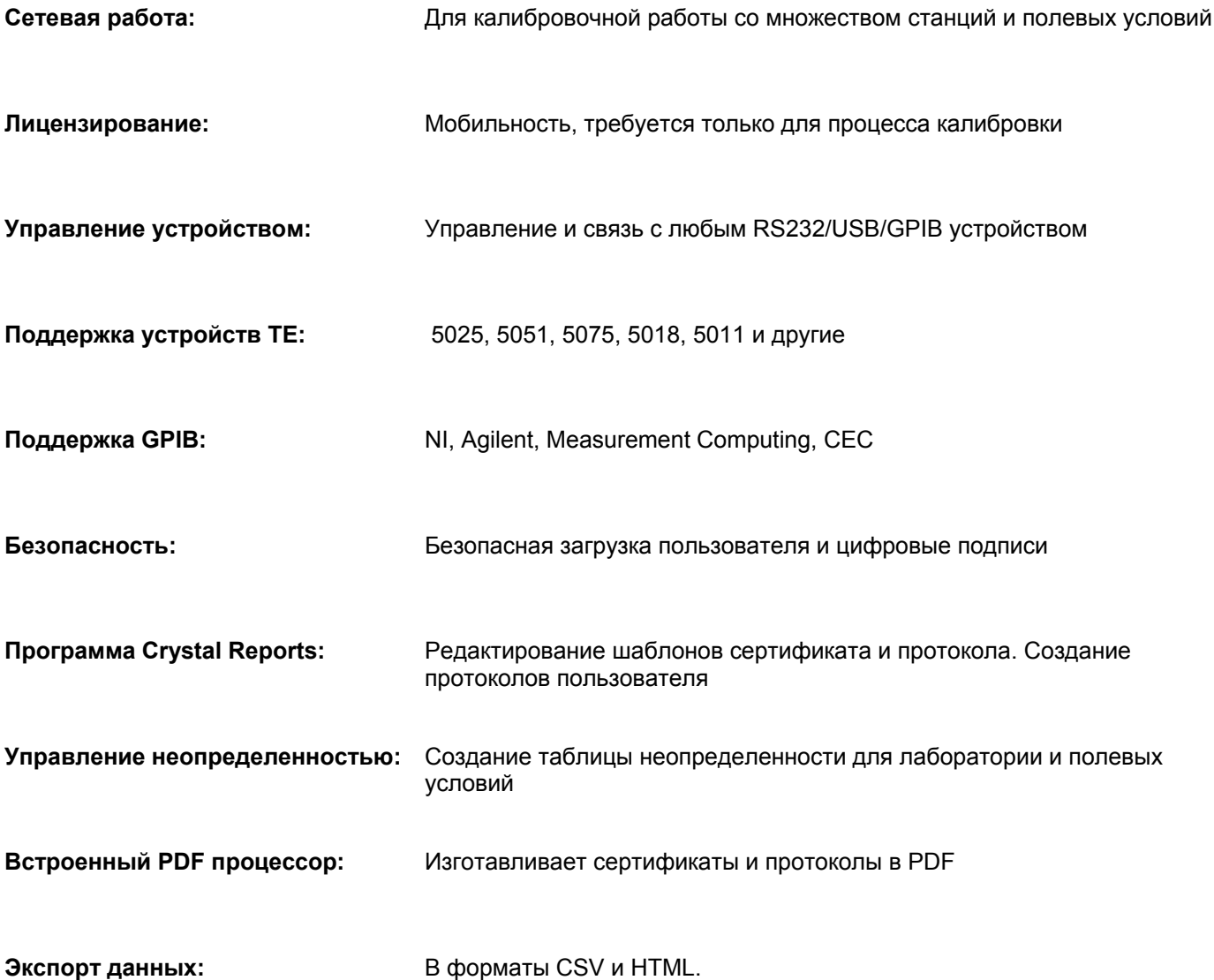

# **Сетевое использование EasyCal**

С помощью сетевых возможностей может быть осуществлена установка множества пользователей.

**Офисные станции** могут хранить рабочую информацию, формировать напоминающие сообщения и печатать сертификаты.

**Лабораторные станции** выполняют текущую калибровку, вводят поступающую рабочую информацию, создают или редактируют процедуры испытаний и формируют сертификаты.

**Руководство** может осуществлять полное управление, хранить канал калибровочных стандартов и устройств, создавать и обновлять неопределенную информацию, просматривать и формировать протоколы и сертификаты, контролировать доступ пользователей и развитие работы, создавать, редактировать и подписывать процедуры испытания. С помощью «моделирования» калибровочного процесса процедуры могут быть испытаны без требуемого калибровочного или калибруемого устройства.

**Калибровка на рабочей площадке** также управляется посредством EasyCal. Необходимая информация для полевых работ переносится на ноутбук или калибровочную систему ТЕ5051. Также можно вручную заполнить «Формы калибровочных испытаний». Данные импортируются на центральную базу данных сервера или вводятся в EasyCal позднее в помещении.

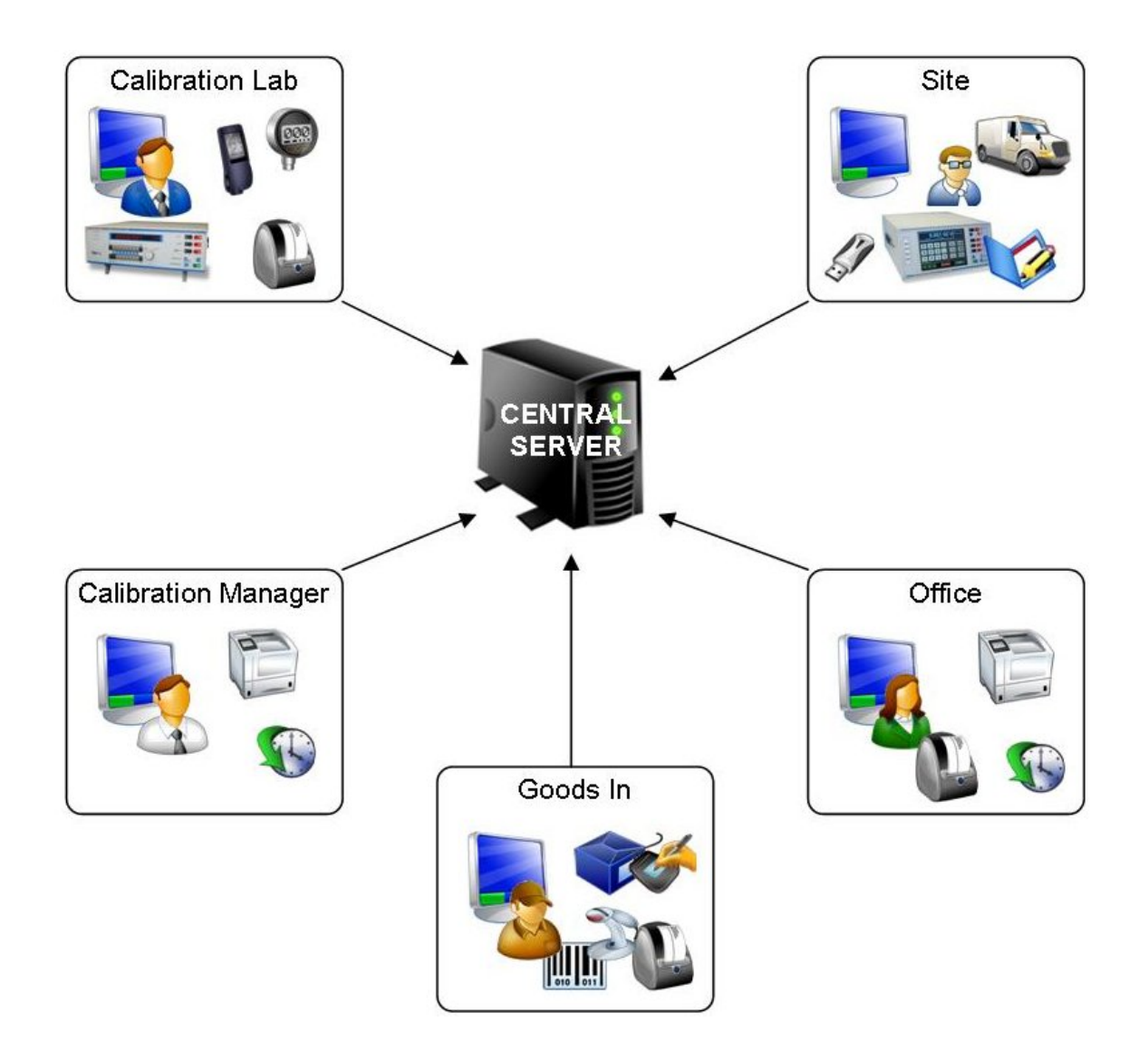

#### **Устройства, Потребители и Задания**

Полная база данных устройств и потребителей (или владельцев) позволяет оператору осуществить доступ к необходимой информации. Нажатием кнопки поиска на панели инструментов возможен ввод определенного параметра для быстрого поиска устройства или потребителя. При добавлении элементов пользователю предлагается полный выпадающий список, который автоматически обновляется при добавлении новых элементов. При резервировании устройства начинается процесс задания. Вводится определенная информация о задании, такая как «Требуется сервисное обслуживание», «Сервисное обслуживание было проведено» и «Принадлежности». Список заданий и ярлык может быть сформирован на данной стадии для сопровождения устройства. Когда задание введено в систему, такие параметры, как «назначенная цена», «статус задания» и «по счету» могут быть обновлены.

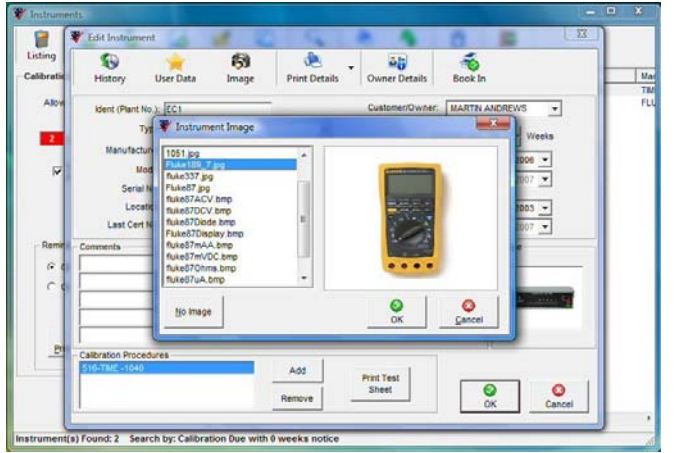

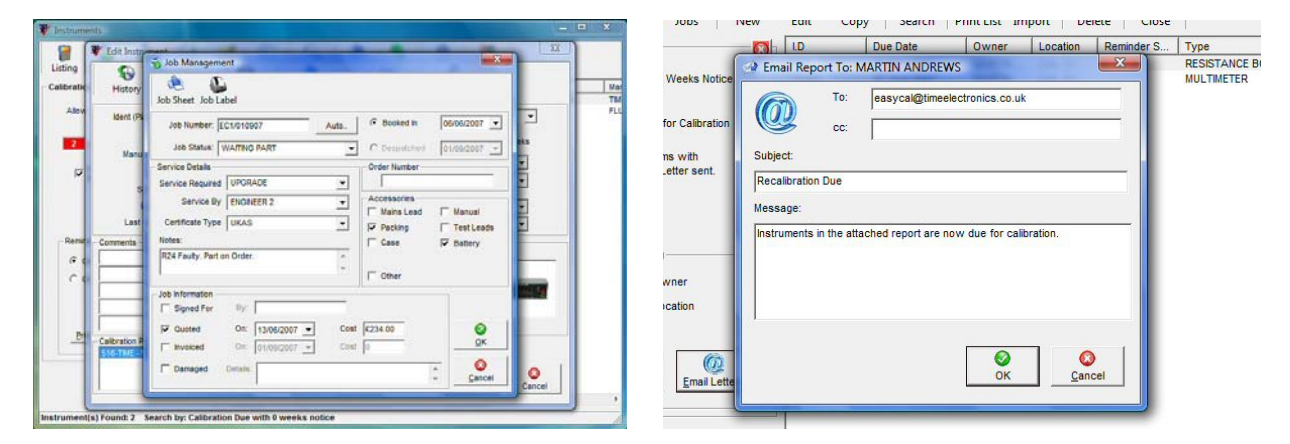

#### **Отзыв устройства и система напоминания**

Устройства, подлежащие калибровке, отображаются на экране в виде списка. Здесь можно распечатать письма-напоминания и списки или напрямую отправить электронное письмо заказчику или ведомству.

#### **Калибровочные устройства, стандарты и неопределенности**

ļ

Общая информация по калибровочным устройствам и стандартам сохраняется в EasyCal. Таблицы неопределенностей для лабораторий и рабочих площадок могут создаваться для каждого калибровочного устройства. Затем они автоматически задействуются и применяются для формирования сертификатов.

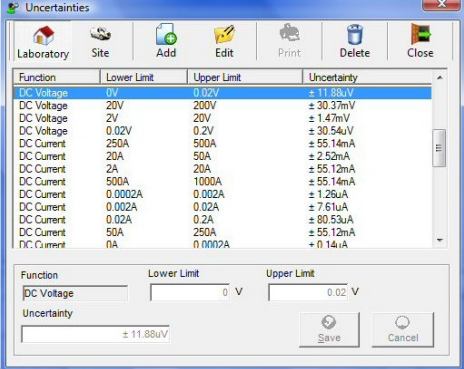

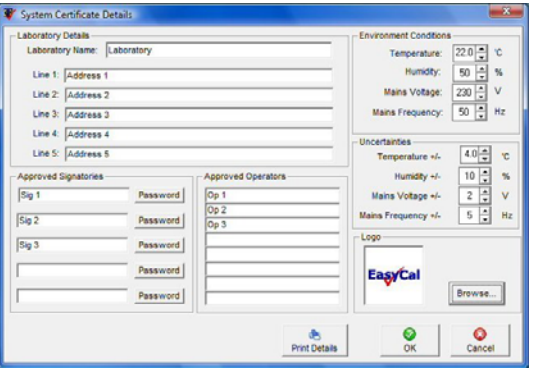

## **Запись и редактирование процедуры**

Создание и редактирование процедур испытаний осуществляется с помощью наглядных, дружественных пользователю окон. Редактирование информации испытания может производиться заменой, добавлением или копированием/вставкой. EasyCal сохраняет всю информацию при каждом редактировании.

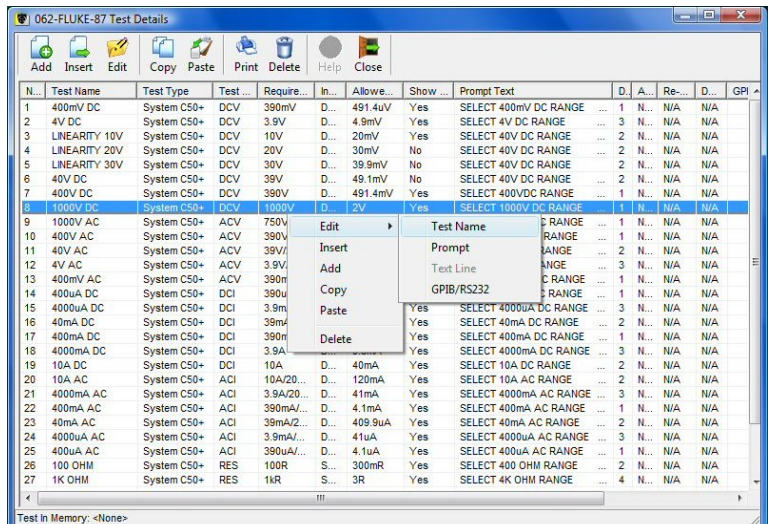

# **Стандартные процедуры**

Стандартная калибровочная библиотека состоит из более чем 1000 процедур, охватывающих множество стандартных устройств. При необходимости для создания новых процедур можно использовать шаблоны процедур для мультиметров, токовых катушек, декадных магазинов, измерителей изоляции и других.

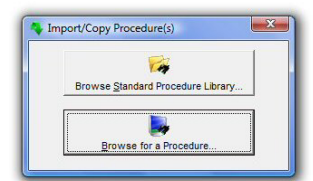

#### **Таблицы преобразования**

Включены таблицы преобразования для термопар и платиновых термометров сопротивления. Также могут создаваться определенные пользователем таблицы.

#### **Команды RS232 / GPIB**

Для более комплексного управления устройством могут отправляться на основу последовательности испытаний команды GPIB / RS232 или запускаться в качестве командного сценария.

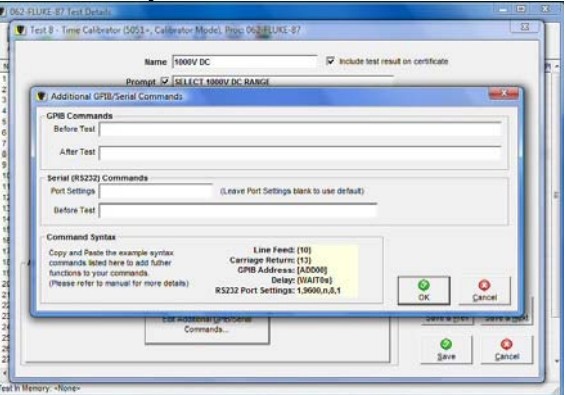

#### **Протоколы процедуры**

Для подтверждения и подписи формируются протоколы процедуры.

#### **Моделирование процедуры**

В процессе калибровки для усовершенствования процедуры испытание может редактироваться. Также Моделирующее устройство калибровочного процесса означает, что процедура может быть произведена без необходимого для контроля устройства.

## **Калибровка устройства**

Выбор калибруемого устройства быстр и прост. С помощью сканера штрихового кода данный процесс автоматизируется.

#### **Калибровочные подсказки**

Подсказки в виде рисунков предназначены для помощи пользователю при выборе и подключении устройств.

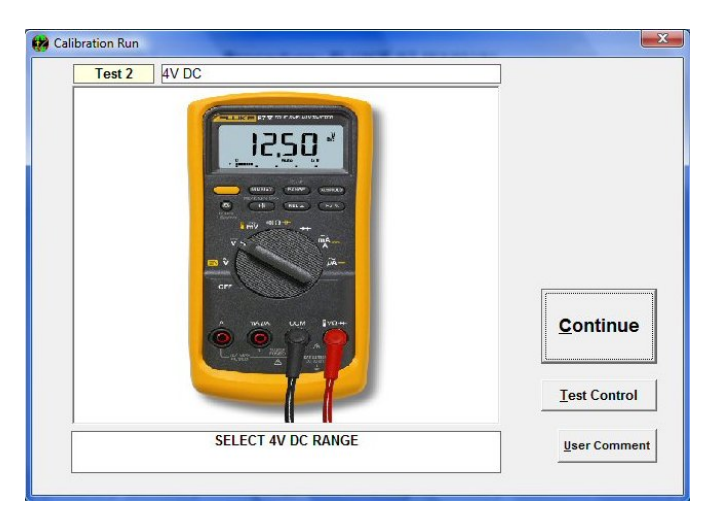

#### **Контроль над испытанием**

На протяжении всего процесса калибровки отображаются результаты завершенных испытаний. Оператор может при необходимости переходить вперед и назад по процедуре. Печать результатов также доступна из раздела Контроль над испытанием.

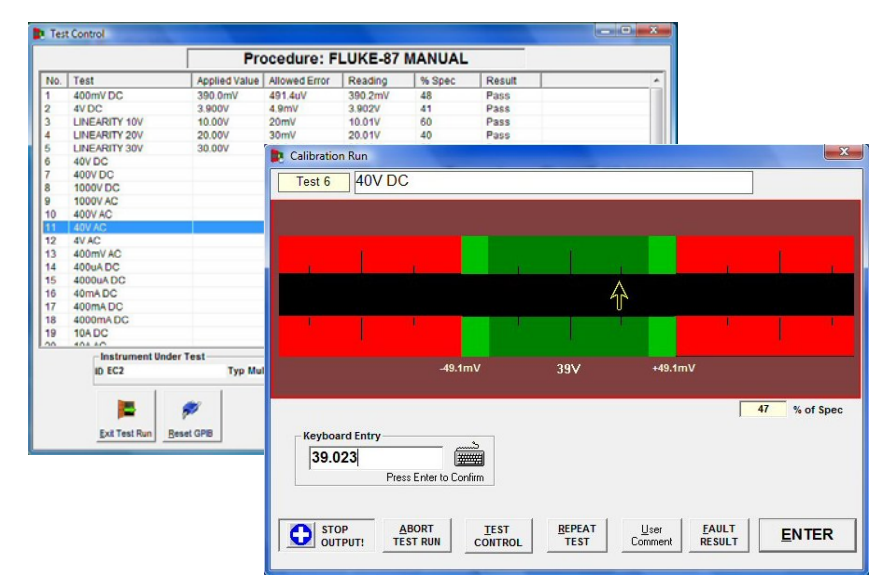

#### **Графический экран испытания**

Процесс калибровки облегчается благодаря графическому дружественному пользователю интерфейсу, который увеличивает скорость ввода данных. Данные результатов устройств, которые не могут быть откалиброваны автоматически, могут быть введены вручную. Введенные значения сравниваются с требуемой величиной, определенной в процедуре.

#### **Окончание калибровочного процесса**

По окончании калибровочного процесса оператор может распечатать сертификат и ярлык. Также ему предоставляется возможность редактировать сервисную информацию.

#### **Формы калибровочных испытаний**

Предоставляются «формы калибровочных испытаний» для записи результатов вручную. Эти данные вводятся в программу EasyCal более поздней датой.

# **Сертификаты**

Изготавливает по требованию калибровочные сертификаты и ярлыки. Пользователь может сохранять запись, содержащую историю устройства и сервисного обслуживания. Простые параметры облегчают поиск требуемого сертификата.

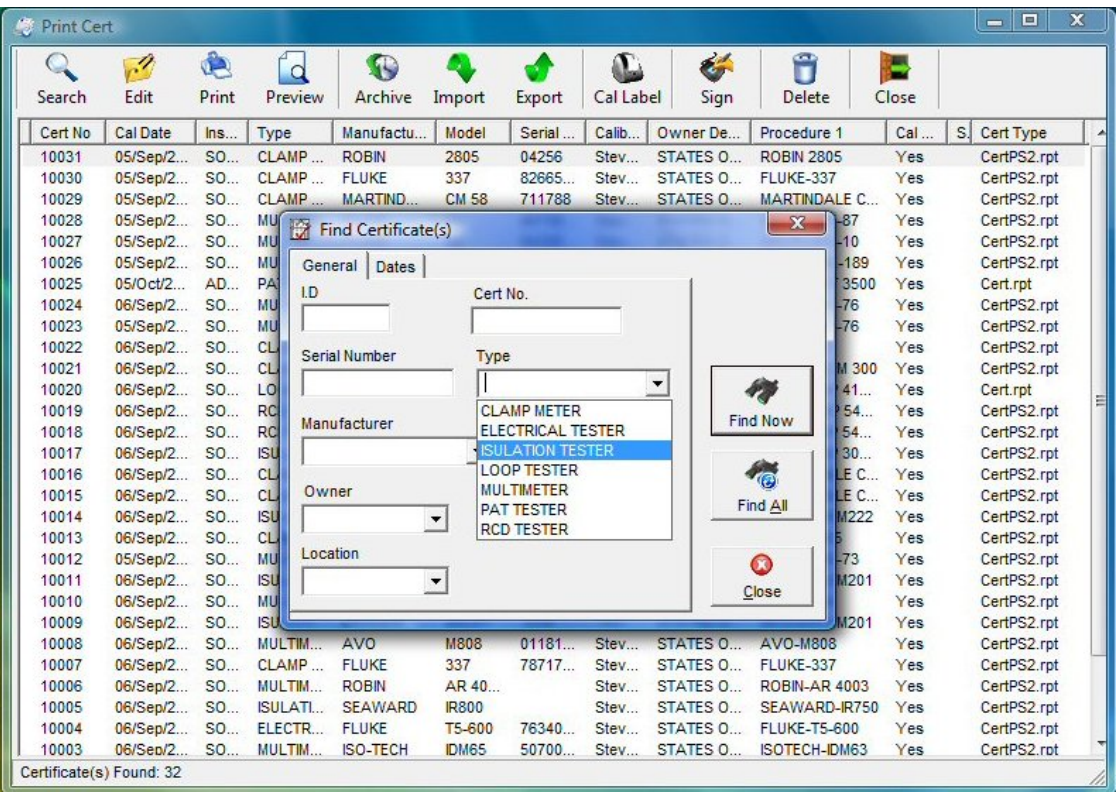

#### **Формирование соответствующих сертификатов**

С помощью дополнительной программы Crystal Reports форматы сертификатов могут быть легко сформированы в соответствии с требованиями пользователя либо разработан новый формат сертификата.

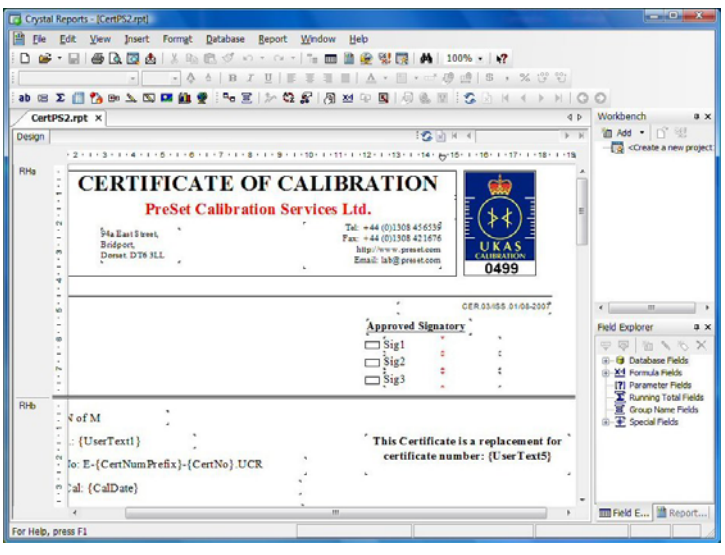

# **Импорт и экспорт результатов**

Обмен данными может производиться от одной системы к другому пользователю посредством импорта и экспорта параметров.

Данные сертификата могут быть преобразованы в форматы электронной таблицы, а также CSV и HTML форматы.

# **Примеры протоколов и сертификатов**

# **Сертификаты**

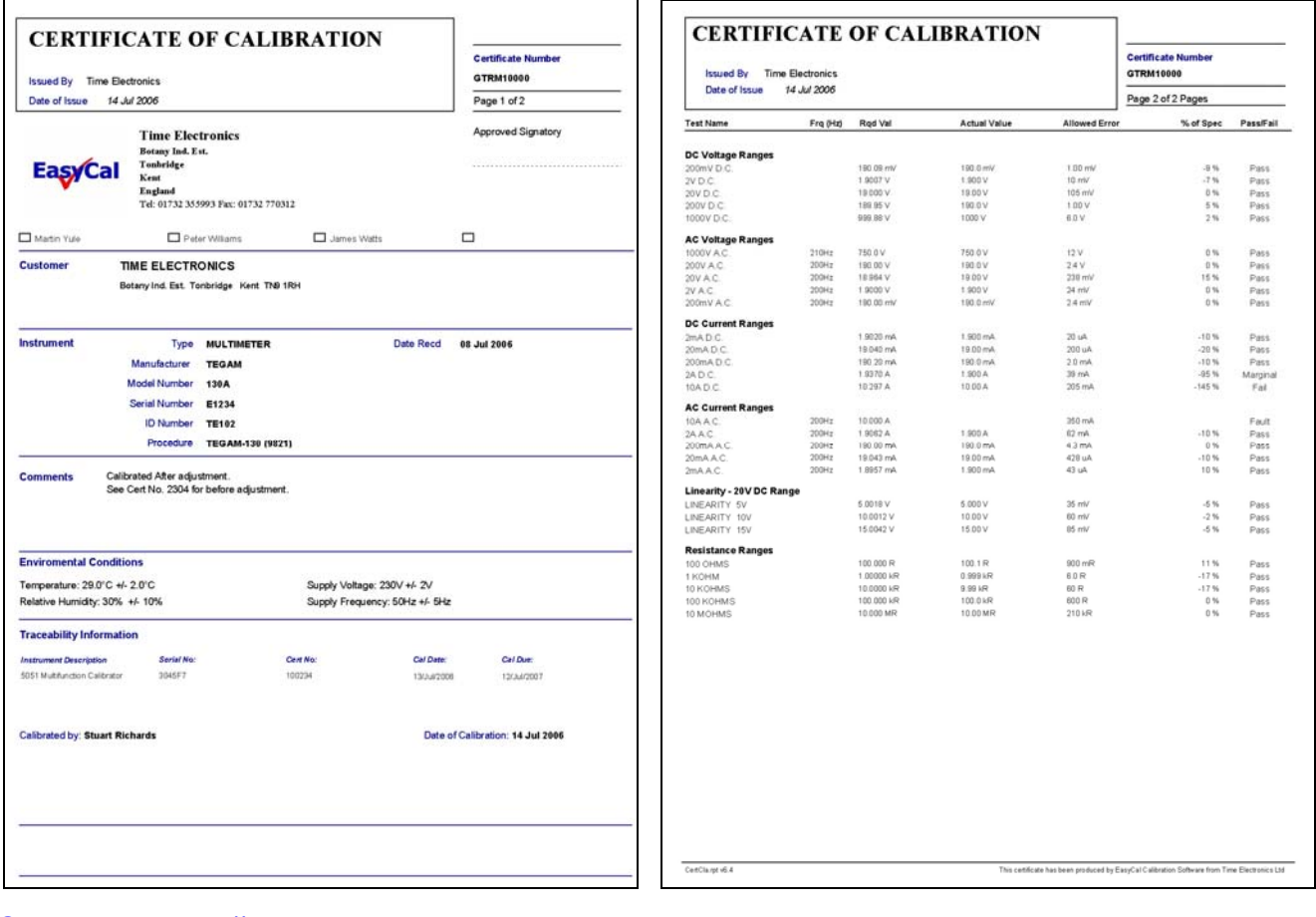

# **Список заданий и ярлыки**

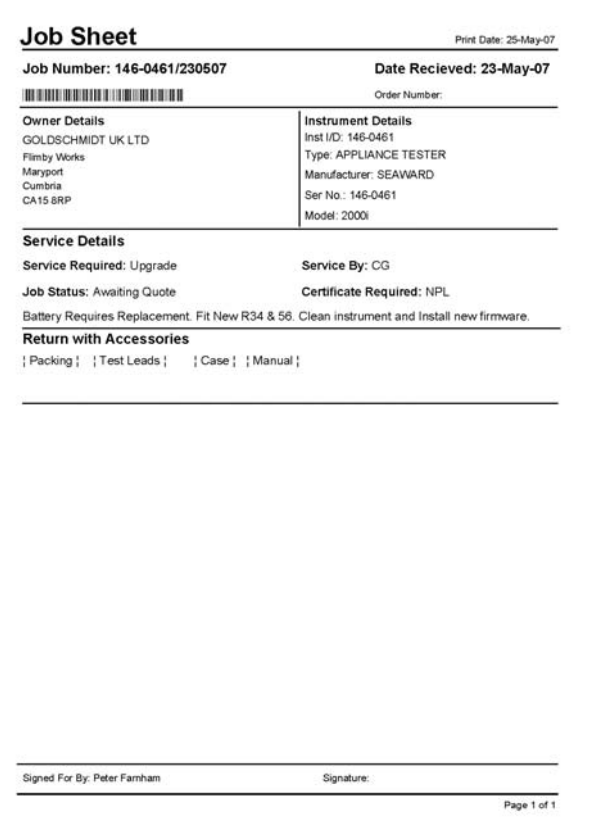

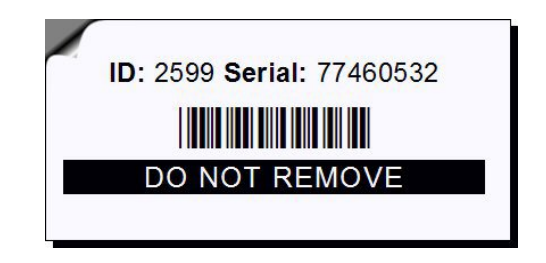

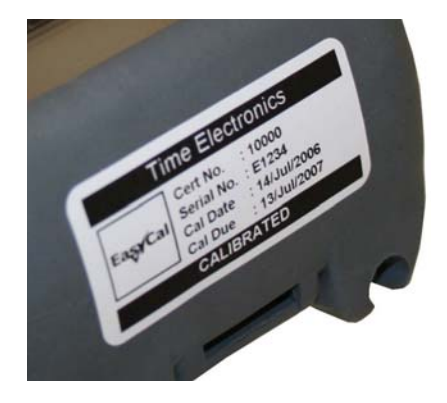